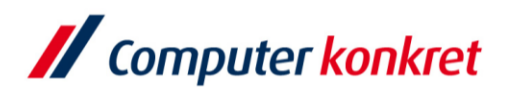

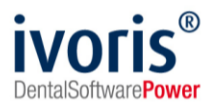

Stand: 08.2021

# **Kopplung zu Byzz (Fa. Orange Dental)**

- 1. Voraussetzungen
- 2. Erforderliche Einträge in **ivoris**®
- 3. Test Patientenübergabe von **ivoris**®**dent**, **ivoris**®**ortho** an Byzz
- 4. Test Patientenübergabe von **ivoris®analyze** an Byzz
- 5. Test Bildübernahme in **ivoris®analyze** über VDDS
- 6. Fehlermöglichkeiten

#### **1. Voraussetzungen**

- **ivoris**<sup>®</sup> und "Byzz" müssen installiert sein
- das Modul "digital" muss in **ivoris**<sup>®</sup> freigeschalten sein

#### **2. Erforderliche Einträge in ivoris®**

▪ es sind keine Einträge erforderlich, da die VDDS-Schnittstelle genutzt wird

### **3. Test Patientenübergabe von ivoris**®**dent**, **ivoris**®**ortho an "Byzz"**

■ wählen Sie den Menüpunkt "Kopplungen" → "VDDS media" wählen Sie im nächsten Fenster "Byzz" und bestätigen Sie mit "Ok"

VDDS-media Schnittstelle - Patientenübergabe

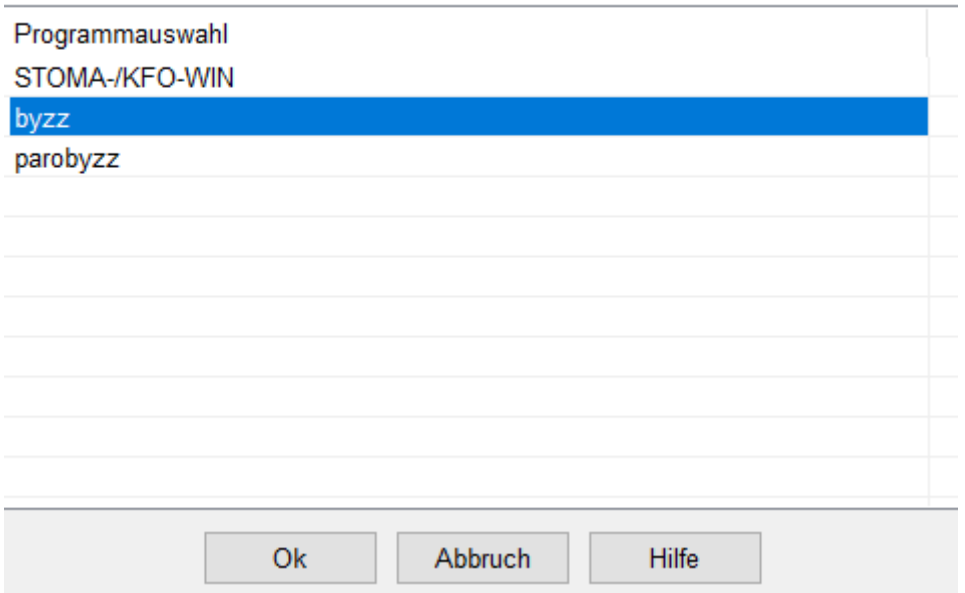

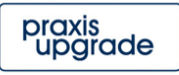

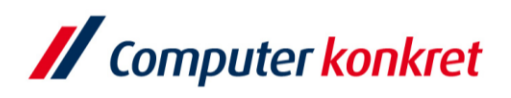

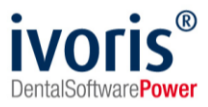

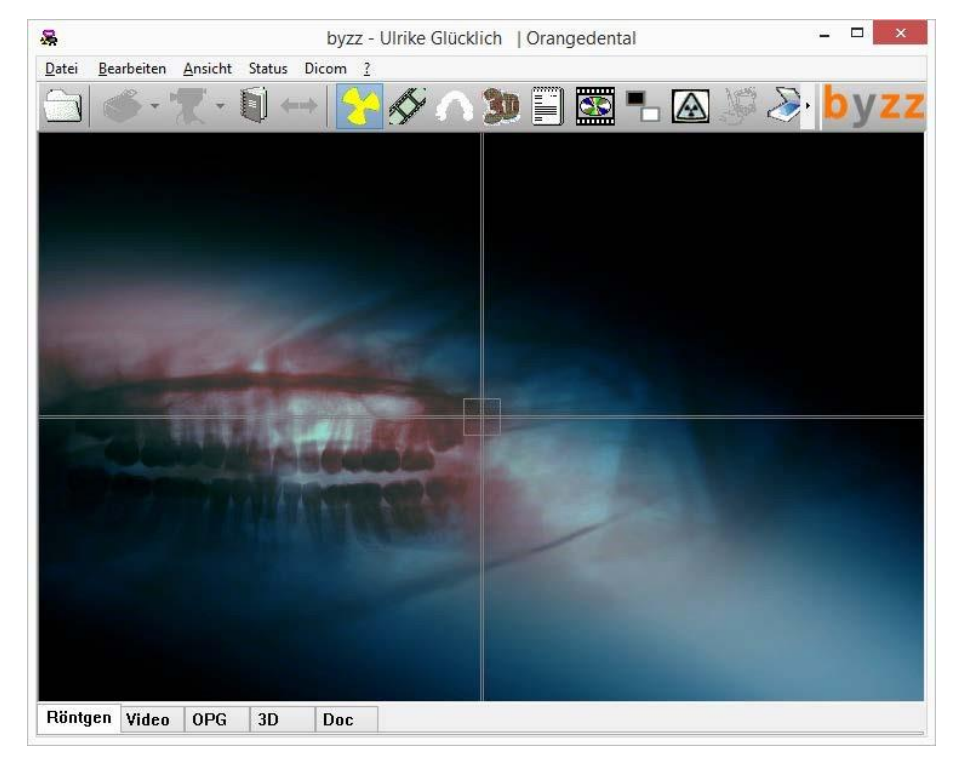

"Byzz" wird geöffnet und der Patient angemeldet

▪ wurden bei diesem Patienten zu einem früheren Zeitpunkt Bilder abgelegt, können diese später hier wieder aufgerufen werden

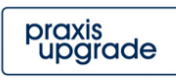

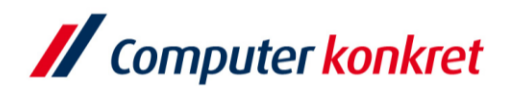

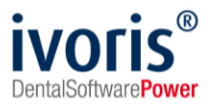

- **4. Test Patientenübergabe von ivoris®analyze an "Byzz"**
	- klicken Sie auf den Röntgenschalter in der Iconleiste
	- wählen Sie im Reiter "VDDS" die Datenübergabe an "Byzz" aus und bestätigen Sie mit "Ok"

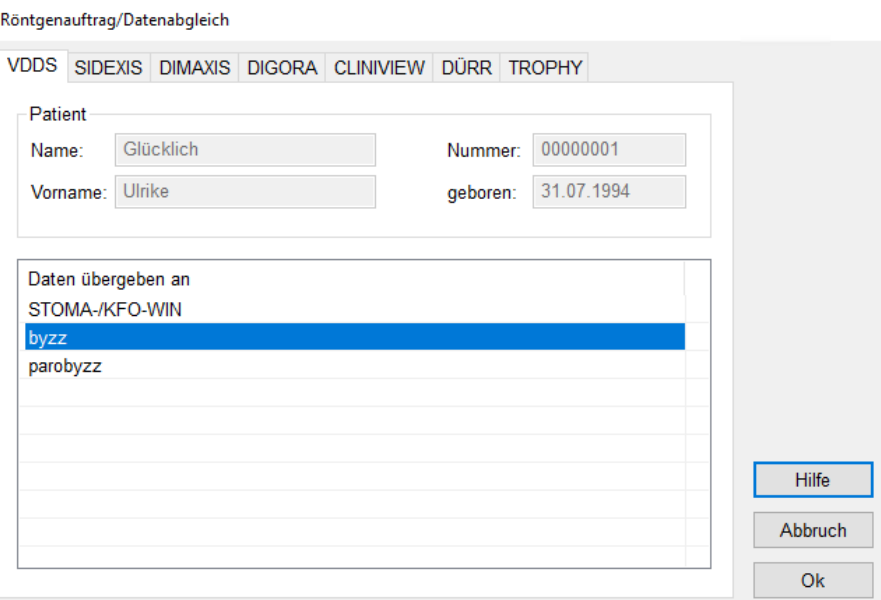

"Byzz" wird geöffnet und der Patient angemeldet

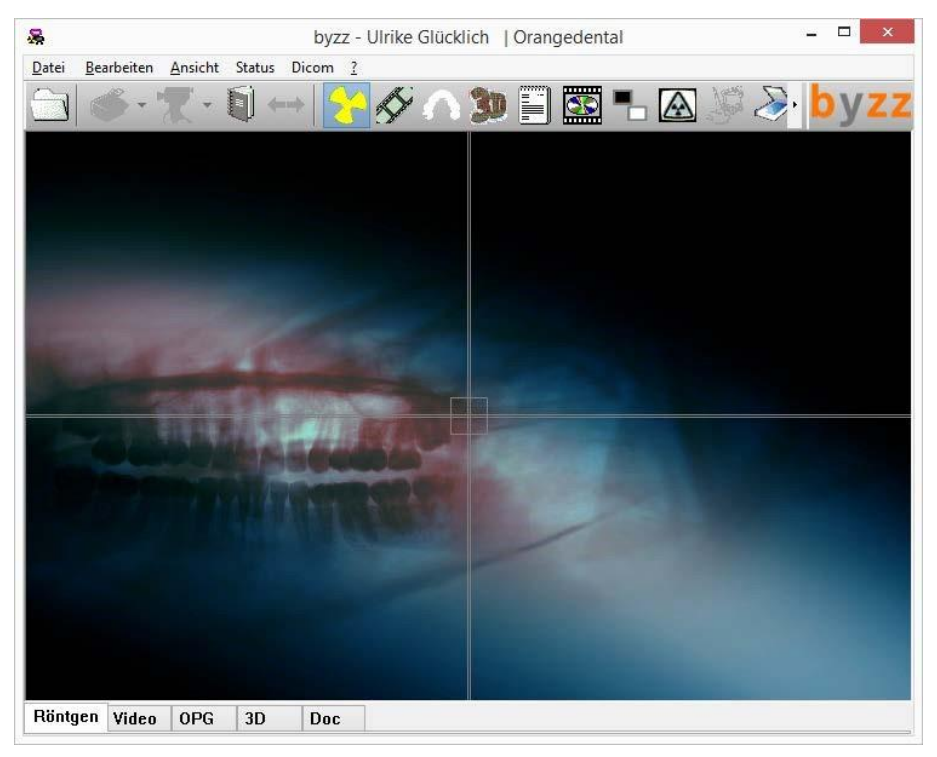

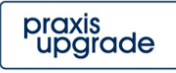

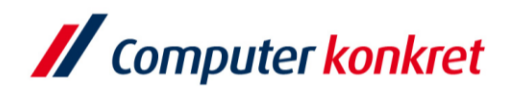

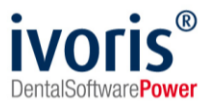

# **5. Test Bildübernahme von "Byzz" in ivoris®analyze über "VDDS"**

■ das Icon "Datenverwaltung", dort den Ordner "Bildaufnahme" und auf der rechten Seite den "VDDS-Schalter" wählen

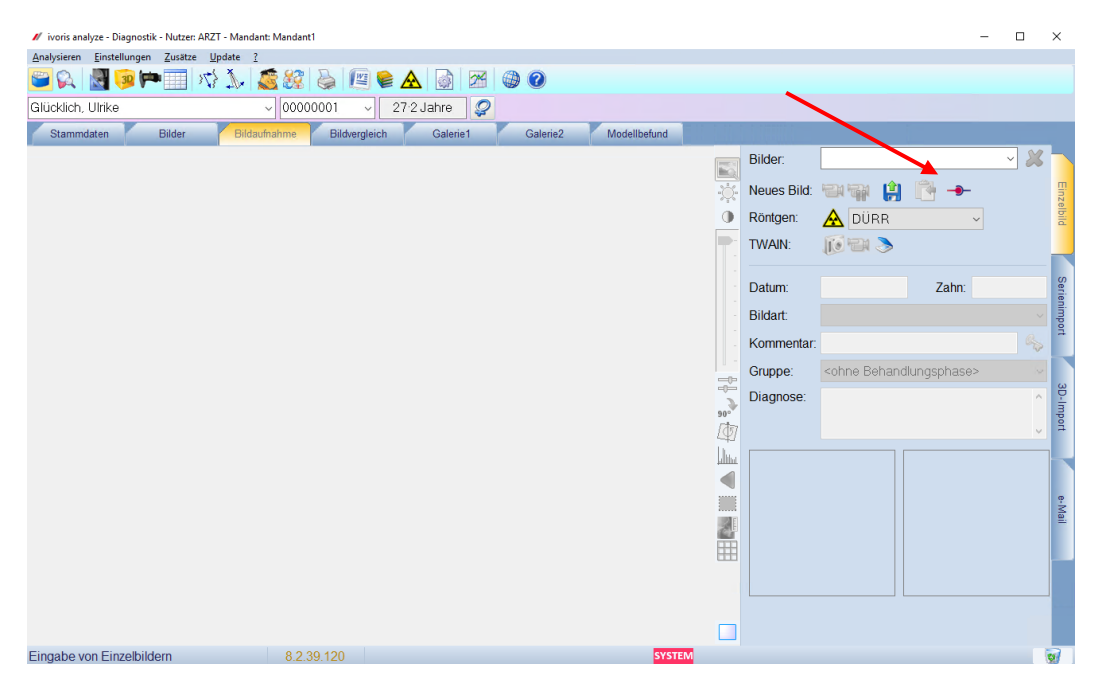

Bei Klick auf "Byzz" in der Liste werden die Bilder des Patienten angezeigt und können mit OK importiert werden

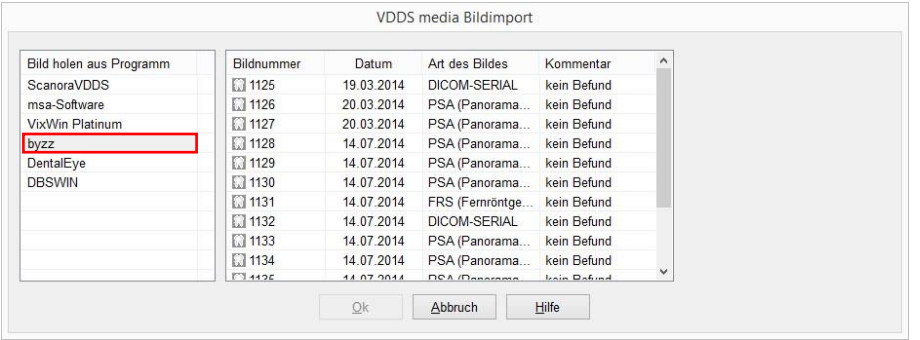

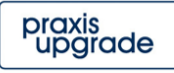

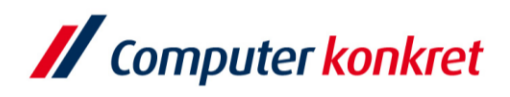

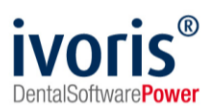

# **6. Fehlermöglichkeiten**

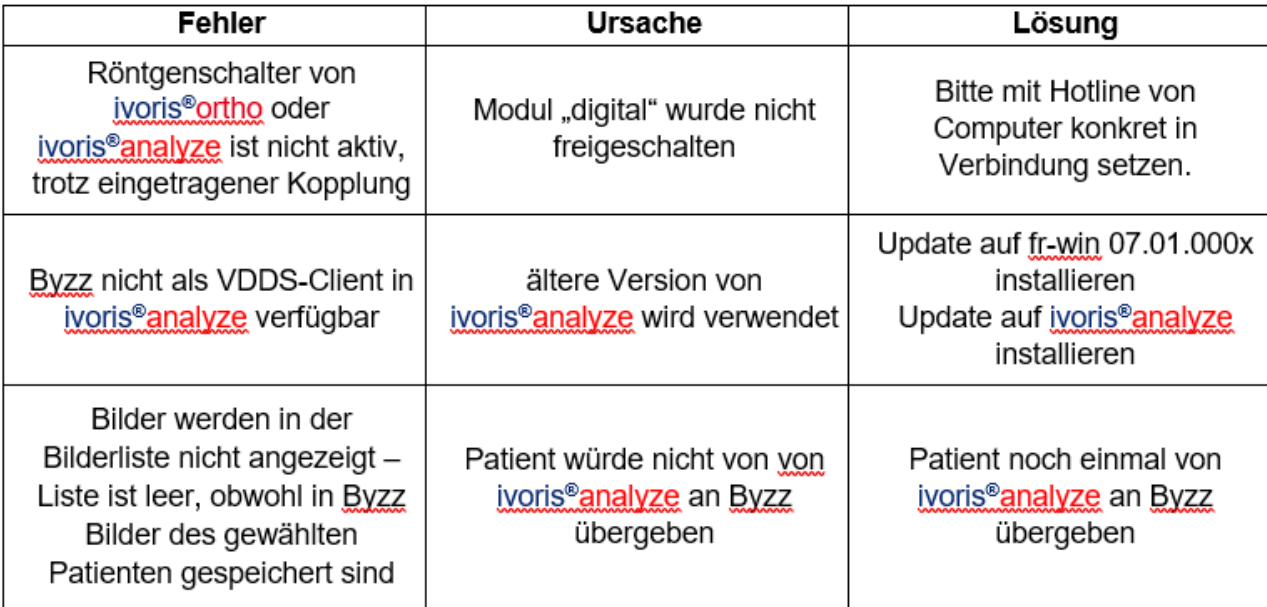

Mit freundlichen Grüßen Ihr Serviceteam der Computer konkret AG

Es gelten die allgemeinen Geschäftsbedingungen der Computer konkret AG. Diese sind verfügbar unter www.ivoris.de/agb.

Tel.: +49 3745 78 24-33 Fax: +49 3745 78 24-633

ivoris@computer-konkret.de info@ivoris.de www.computer-konkret.de www.ivoris.de

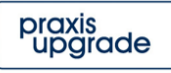